# **Cours 5 : Faire un plan d'écriture sur** *Padlet* **et enrichir le vocabulaire**

# **Stratégie travaillée**

E. **À partir des informations trouvées dans ma recherche, j'élabore un plan**.

## **Préparation du matériel**

#### **Pour l'enseignante**

 [Plan pour le](https://padlet.com/jessicagiannettirecherche/mon-plan-d-criture-modelage-de-l-enseignante-mgqzpyqkx61vejzv) premier modelage et [Plan pour le deuxième modelage](file:///C:/Users/Jessica/Documents/Doctorat/Terrain/Séquence%20d) que l'enseignante doit copier sur son compte *Padlet* (au besoin, voir **tutoriel pour copier une page Padlet**).

#### **Pour les élèves**

- Activités remplies dans les cours précédents, dont les notes de recherche (sur *Padlet* ou sur papier)
- [Canevas sur Padlet du plan d'écriture](https://padlet.com/jessicagiannettirecherche/mon-plan-d-criture-6jnpknd2xgfe1f1i) que les élèves devront copier (au besoin, voir [tutoriel](https://youtu.be/ZaNmbOxPfCk)  [pour copier une page Padlet\)](https://youtu.be/ZaNmbOxPfCk)
- Au besoin[, tutoriel pour importer une image sur](https://youtu.be/eDpHVhgf41w) *Padlet*

## **1. Amorce**

L'enseignante demande aux élèves :

- Selon vous, est-ce important de faire un plan pour écrire un article d'information ou non ? Pour quelle(s) raison(s) ?

Les élèves pourront ainsi s'exprimer concernant leurs représentations du plan d'écriture. L'idée n'est pas de corriger les réponses des élèves, mais plutôt de prendre connaissance de ces représentations pour mieux intervenir lors de la pratique guidée avec certains d'entre eux, en revenant sur leurs propos et en les questionnant en contexte de planification de l'écriture.

## **2. Présentation de la stratégie**

À l'aide du tableau suivant, l'enseignante présente la stratégie aux élèves.

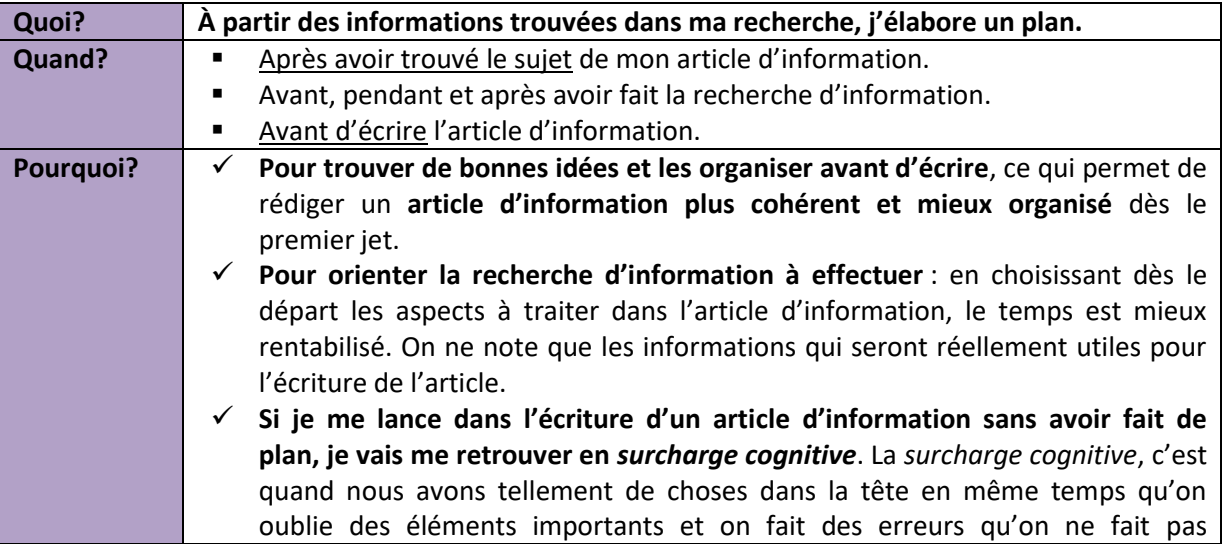

habituellement. **Les experts en écriture font des plans pour éviter de se retrouver dans cette situation.**

# **3. Premier modelage (faire un plan à partir des informations trouvées dans la recherche)**

Le modelage de l'enseignante se fait à partir d'une copie de la page *Padlet* prévue à cet effet (voir présentation du matériel).

Dans les derniers cours, nous avons choisi un sujet et des aspects pour écrire un article d'information et nous avons recherché des informations dans des livres et sur Internet. Aujourd'hui, nous allons nous concentrer sur le plan d'écriture.

**En fait, j'ai déjà commencé à planifier l'écriture de mon article d'information dès que j'ai choisi mon sujet et mes aspects**. **Je vais maintenant réunir toutes mes informations sur une même page pour me préparer à rédiger mon article d'information par la suite**.

Mon sujet, c'est l'hippocampe, alors je l'ai indiqué dans la boite qui a pour titre « Sujet ». Je n'ai eu qu'à cliquer sur le bouton « Modifier » dans le haut de la boite pour l'inscrire. [L'enseignante peut illustrer les actions à faire pour que les élèves arrivent à les reproduire par la suite pour leur propre plan, étant donné qu'ils partiront du même canevas.]

J'ai ensuite indiqué les aspects que j'ai choisis de conserver pour mon article d'information : la description et la reproduction.

**Pour choisir mes sous-aspects, j'ai regardé les informations que j'ai trouvées dans mes différentes sources** d'information. Par exemple, j'ai trois sources d'information pour mon premier aspect : des informations qui viennent du site Larousse, d'autres de Vikidia et d'autres encore de Wikimini.

[L'enseignante peut faire remarquer qu'elle a importé l'image de ses notes de recherche du site du Larousse. Si certains élèves ont pris des notes de recherche en format papier, l'enseignante peut leur indiquer la procédure pour importer une image – pour ce faire, ils pourraient utiliser un appareil intelligent pour photographier leurs notes et les importer sur *Padlet* – ou elle peut décider de leur dire de consulter la version papier de leurs notes, sans les importer sur leur plan d'écriture *Padlet*.]

**Je relis attentivement mes notes de recherche.** Dans les notes que j'avais prises sur la description provenant du site Internet du Larousse, je vois que j'avais fait un tableau avec des comparaisons pour décrire les hippocampes. Je m'étais aussi noté des informations par rapport à la famille des hippocampes et leurs caractéristiques.

#### [L'enseignante ouvre les différentes boites d'information avec ses notes et les parcourt rapidement.]

**Je pense à la manière dont je pourrais organiser ces différentes informations.** Je pourrais commencer par parler de la famille des hippocampes et les décrire physiquement ensuite en utilisant certaines comparaisons que j'ai notées, parce que j'ai plusieurs informations là-dessus.

**J'ai donc indiqué comme sous-aspect 1 « Famille des hippocampes » et j'ai écrit « description physique » pour mon sous-aspect 2**.

**Je pourrais être encore plus précise, alors j'ai noté dans la boite du sous-aspect 1 sur la famille ce que je veux indiquer concernant la famille des hippocampes.** Je me suis noté de parler du fait que les hippocampes font partie de la famille des poissons et je veux nommer les caractéristiques et écrire ensuite qu'ils font partie plus précisément de la famille des syngnathidés en indiquant encore une fois les caractéristiques. **J'ai donc écrit les mots-clés** : « poisson + caract. » et « Syngnathidé + caract. ».

Dans l'aspect 2, la description physique des hippocampes, je me suis noté les mots « Comparaison » et « Taille » pour ne pas oublier d'indiquer ces informations dans mon texte.

# **4. Première pratique guidée (faire un plan à partir des informations trouvées dans la recherche)**

L'enseignante demande aux élèves en équipe de deux de copier le canevas de plan *Padlet* (voir présentation du matériel).

Pour cette pratique guidée, ils doivent : 1. s'assurer d'inscrire dans leur plan *Padlet* leur sujet et les deux aspects sur lesquels ils ont fait leur recherche; 2. importer les notes de recherche prises dans les cours précédents (étape facultative); 3. consulter leurs notes de recherche pour décider quels seront les sous-aspects et 4. noter une ou deux idées liées à chaque sous-aspect, comme l'enseignante l'a montré dans son modelage.

Pour l'importation des notes de recherche sur *Padlet*, les élèves peuvent partir de la page *Padlet* sur laquelle ils ont travaillé pour faire leur recherche Internet et utiliser les contrôles copier/coller (Ctrl+C/Ctrl+V) pour copier les rubriques « Ce que je retiens » ou importer une image de leurs notes manuscrites. Un appareil intelligent comme une tablette pourrait faciliter cette importation. Au besoin, ils peuvent consulter le tutoriel pour importer une image (voir présentation du matériel)

L'enseignante peut aider les élèves en cours de travail en les questionnant :

- Est-ce que tu peux faire certains regroupements ou certains liens entre les notes de recherche que tu as prises ? Est-ce que deux sources d'information se répètent ou se complètent ? Que penses-tu retenir pour ton article d'information ?
- Est-ce que tes deux sous-aspects sont précis et différents ? Est-ce que tu as déjà toutes les informations qu'il te faut concernant les deux sous-aspects que tu as choisis ? Faudrait-il que tu fasses une recherche plus précise supplémentaire?
- Quels sont les mots-clés que tu as choisis pour nommer tes sous-aspects ? Est-ce que tu as mis d'autres mots-clés pour préciser ce que tu voulais écrire pour chacun d'entre eux ?

# **5. Deuxième modelage (Ajouter des mots « qui pétillent » dans le plan pour enrichir le vocabulaire)**

L'enseignante peut reprendre le plan sur *Padlet* du précédent modelage ou utiliser celui prévu pour le deuxième modelage qui montre à quoi il peut ressembler au terme de ce deuxième modelage (voir présentation du matériel).

Maintenant que j'ai planifié les sous-aspects qui m'aideront lors de ma rédaction, **je vais ajouter à mon plan des mots « qui pétillent » pour me donner des idées et ainsi enrichir le vocabulaire** utilisé dans mon article d'information.

**Les mots qui pétillent, ce sont des mots ou des groupes de mots qui vont intéresser mon lecteur : ça peut être des synonymes, de courtes phrases interrogatives ou exclamatives, etc.** Je pourrai peut-être utiliser certains de ces mots comme intertitres, par exemple.

**Je vais d'abord penser à des mots intéressants pour reprendre mon sujet** : l'hippocampe. Étant donné qu'il s'agit du sujet de mon article d'information, je sais que je risque de l'utiliser beaucoup, alors c'est une bonne idée de penser à différentes façons de nommer les hippocampes pour ne pas répéter trop de fois ce mot.

Dans ma recherche d'information, j'ai déjà vu qu'un autre nom donné à l'hippocampe est « cheval de mer ». Je vais donc le noter.

Je vais aller consulter le dictionnaire *Usito* pour vérifier si je ne trouverais pas d'autres idées de reprises pour le mot « hippocampe ».

J'ouvre un moteur de recherche et je cherche le site *Usito*. Je recherche ensuite l'article de dictionnaire sur l'hippocampe en écrivant « hippocampe » dans la barre de recherche du site *Usito*. Je clique sur l'article.

Je lis les informations en recherchant des mots pour reprendre « hippocampe ».

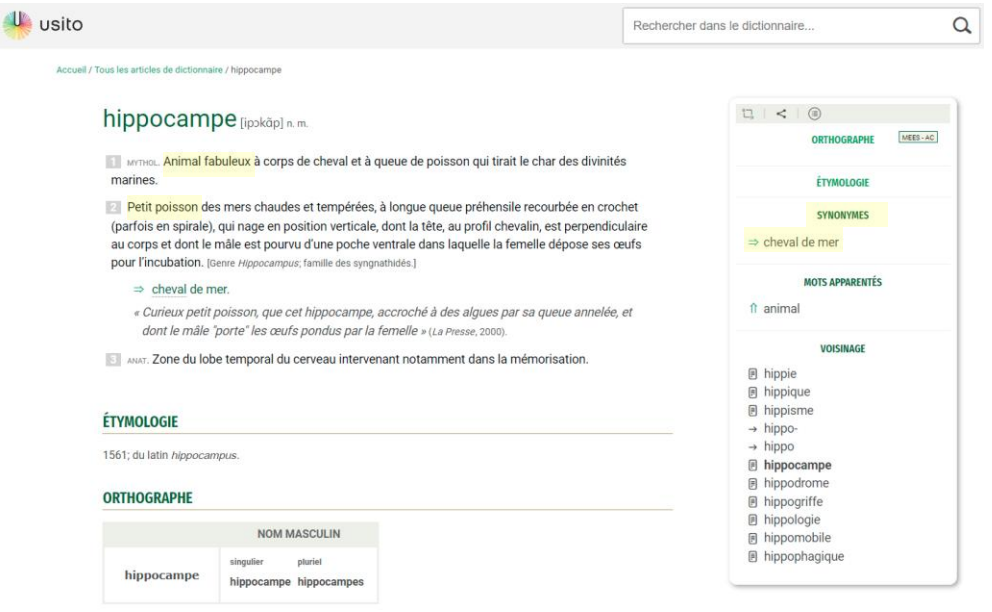

Je lis la première définition tirée de la mythologie, car je vois l'indication « Mythol. » au début: Animal fabuleux à corps de cheval […]. Tiens, « animal fabuleux », c'est intéressant ! Je vais écrire cela comme idée.

Je lis le début de la deuxième définition : Petit poisson des mers chaudes et tempérées […]. Je pense que je pourrais aussi noter « petit poisson ».

Je vois un peu plus bas qu'il y a « cheval de mer » que je m'étais déjà noté. Il apparait aussi dans la rubrique « synonymes » à droite. Malheureusement, je ne vois pas d'autres synonymes que je pourrais utiliser.

Je vais lire le début de la troisième définition : « Zone du lobe temporal du cerveau intervenant notamment dans la mémorisation ». Ici, on ne parle plus du petit poisson. C'est vrai, en faisant ma recherche d'information, je m'étais rendu compte qu'on utilisait le mot « hippocampe » pour décrire une partie du cerveau. Je ne noterai rien ici, car ce n'est pas sur cela que je veux travailler.

## **Maintenant que j'ai noté trois idées pour reprendre mon sujet, je vais penser à des idées pour mon aspect 1,** soit la description.

Je pourrais simplement écrire : « Description de l'hippocampe ». Ça ressemble à un intertitre dans un article encyclopédique. C'est très informatif et c'est neutre. Je pourrais aussi noter quelque chose d'un peu plus pétillant, comme : « À quoi ressemblent les hippocampes ? » C'est une question, ça peut être intéressant pour accrocher mes lecteurs. Je vais chercher une dernière idée. Peut-être quelque chose avec un point d'exclamation, pour accrocher encore plus mes lecteurs. Je pourrais écrire : « Reconnaitre un hippocampe à tout coup ! », c'est lié à sa description physique et c'est un peu plus accrocheur.

# **6. Deuxième pratique guidée (Ajouter des mots « qui pétillent » dans le plan pour enrichir le vocabulaire)**

Les élèves doivent maintenant ajouter des mots « qui pétillent » à leur plan, c'est-à-dire des mots pour reprendre leur sujet — comme des synonymes, des mots génériques ou des mots plus spécifiques — et pour les aspects choisis (intertitres possibles; courtes phrases interrogatives ou exclamatives ou autres groupes de mots qui peuvent captiver le lecteur).

Les élèves peuvent se diviser le travail en travaillant chacun sur un aspect et se référer à leur coéquipier au besoin. Ils sont invités à utiliser un dictionnaire pour trouver des idées. À titre indicatif, le dictionnaire d'*Antidote* contient davantage de ressources pertinentes que le dictionnaire *Usito*  concernant les noms propres comme les pays.

Pour soutenir les élèves dans cette pratique guidée, l'enseignante peut les questionner :

- Qu'as-tu retenu comme synonyme(s) ou mot(s) de reprise ? (Au besoin, l'enseignante peut relire avec les élèves des parties des articles de dictionnaire en les amenant à remarquer des reprises possibles.)
- Quel intertitre pourrais-tu indiquer pour ton premier aspect ? Est-ce qu'on pourrait avoir une formule avec un point d'interrogation ? Et avec un point d'exclamation ? As-tu d'autres idées qui pourraient être intéressantes pour captiver ton lecteur ?

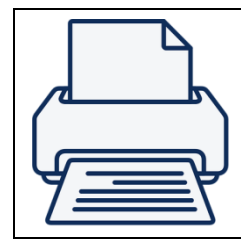

**Si l'enseignante souhaite que ses élèves impriment leur plan**, ils devront cliquer sur le bouton de partage (illustré par une flèche) sur la page *Padlet*, dans le menu en haut à droite de l'écran. Puis, dans la section « Exporter », ils doivent sélectionner « Enregistrer en tant qu'image ». Il est possible qu'ils doivent repositionner certaines boites sur leur mur *Padlet* pour créer une image sur laquelle toutes les informations sont visibles. Ils peuvent maintenant imprimer l'image pour l'avoir sous les yeux en format papier lorsqu'ils rédigeront leur article d'information.